## Формирование СЭМД «Протокол инструментального исследования ВИМИС Онкология»

Для формирования СЭМД «Протокол инструментального исследования ВИМИС Онкология» и отправки в ВИМИС Онкология требуется выполнение следующих условий:

- Основной диагноз попадает в диапазон диагнозов С00-C97, D00-D09.
- Направление находится в статусе «Завершено».  $\bullet$

В журнале направлений необходимо открыть [«Направление на диагностические исследования](https://confluence.softrust.ru/x/uabjCg)» в статусе «Завершено». Для подписания и отправки протокола инструментального исследования следует нажать кнопку «Подписать и отправить» во вкладке «Результат исследования» или на форме предварительного просмотра ЭМД, открываемого по кнопке «Печать/ЭМД» – СЭМД «Протокол инструментального исследования» во вкладке «Результат исследования».

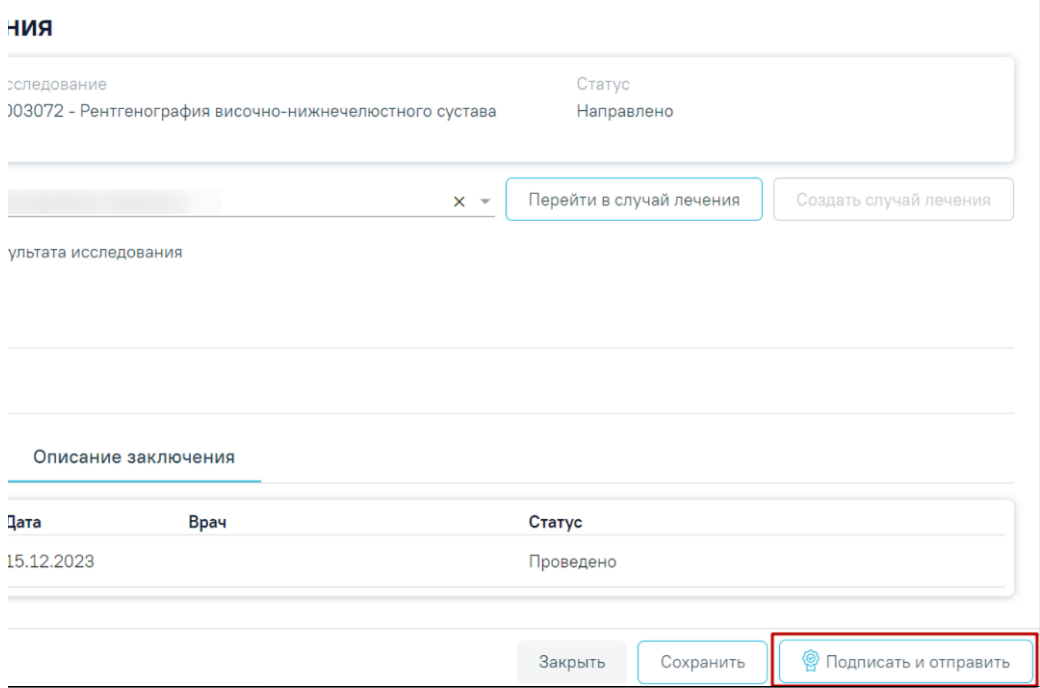

Формирование СЭМД «Протокол инструментального исследования»

Отобразится выпадающее меню выбора системы для отправки протокола: ВИМИС ССЗ, ВИМИС АКиНЕО, ВИМИС Онкология или РЭМД.

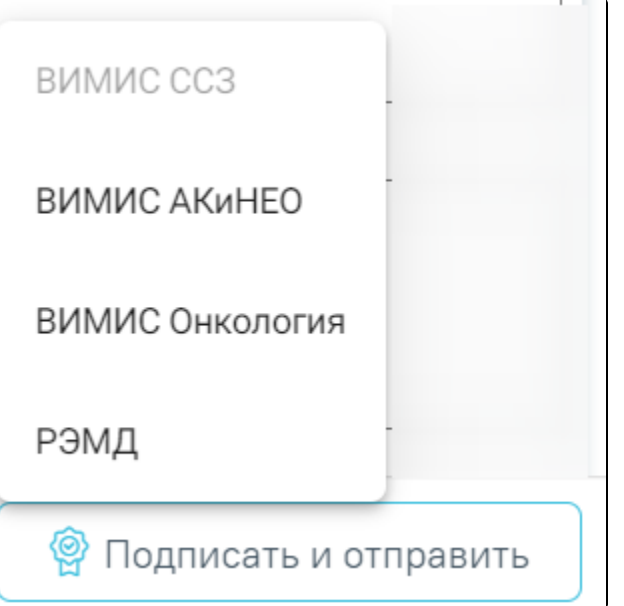

Меню выбора системы при нажатии кнопки «Отправить протокол исследования»

Для вывода формы предварительного просмотра СЭМД «Протокол инструментального исследования» необходимо нажать кнопку «Печать/ЭМД» и выбрать соответствующий пункт.

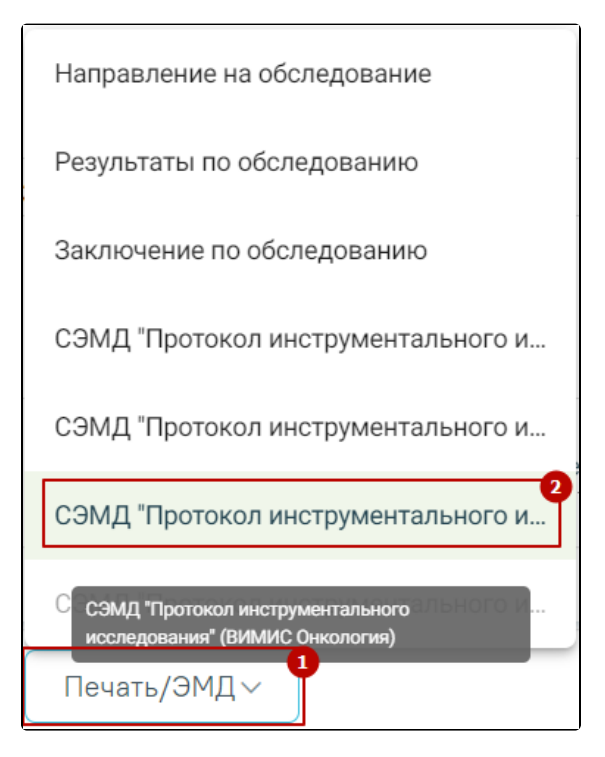

Меню выбора системы при нажатии кнопки «Печать/ЭМД»

После выбора системы будет подписан и отправлен соответствующий СЭМД. После отправки направления в ВИМИС Онкология отобразится сообщение об успешном проведении операции.

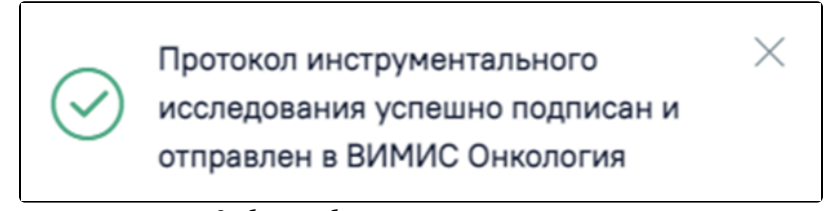

Сообщение об успешном проведении операции